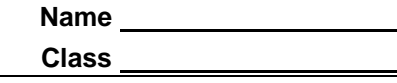

After the following five lists are transferred to your calculator, you'll set up different types of stat plots and use the graphs to answer questions.

- **L1** (years from 1980 2004)
- **L2** (most home runs hit by a single player for the years given in L1)
- **L3** (total number of career home runs hit by the top 100 home run hitters)
- **L4** (number of home runs hit in 2004 by top 25 home run hitters for the American League)
- **L5** (number of home runs hit in 2004 by top 25 home run hitters for the National League)

## **Part 1 – Creating a Scatter Plot**

**1.** Set up a Scatter Plot with **L1** as the Xlist and **L2** as the Ylist.

Press [2nd] [STAT PLOT] [ENTER] to access the set up for **Plot1**. Then, use the arrow keys and **ENTER** to make selections.

**2.** Press  $\boxed{200M}$  and choose **ZoomStat** to display the graph. Sketch the graph at the right. Show the scale and label the axes.

\_\_\_\_\_\_\_\_\_\_\_\_\_\_\_\_\_\_\_\_\_\_\_\_\_\_\_\_\_\_\_\_\_\_\_\_\_\_\_\_\_\_\_ \_\_\_\_\_\_\_\_\_\_\_\_\_\_\_\_\_\_\_\_\_\_\_\_\_\_\_\_\_\_\_\_\_\_\_\_\_\_\_\_\_\_\_

\_\_\_\_\_\_\_\_\_\_\_\_\_\_\_\_\_\_\_\_\_\_\_\_\_\_\_\_\_\_\_\_\_\_\_\_\_\_\_\_\_\_\_

**3.** What information can you gather from the graph?

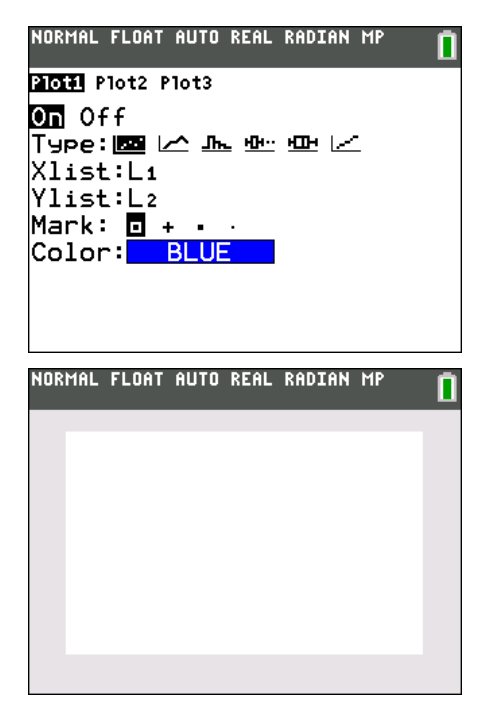

## **Part 2 – Creating a Histogram**

- **4.** Change Plot1 to a Histogram using **L3**. In the window settings set **Xmin** to 300, **Xmax** to 800, and **Xscl** to 50. Adjust the Y settings to see all bars.
- **5.** How is the set up of this graph different from the scatter plot above?

\_\_\_\_\_\_\_\_\_\_\_\_\_\_\_\_\_\_\_\_\_\_\_\_\_\_\_\_\_\_\_\_\_\_\_\_\_\_\_\_\_\_\_

\_\_\_\_\_\_\_\_\_\_\_\_\_\_\_\_\_\_\_\_\_\_\_\_\_\_\_\_\_\_\_\_\_\_\_\_\_\_\_\_\_\_\_

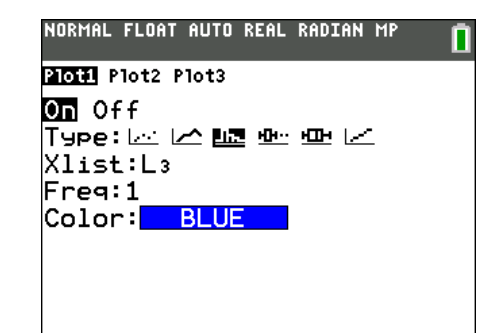

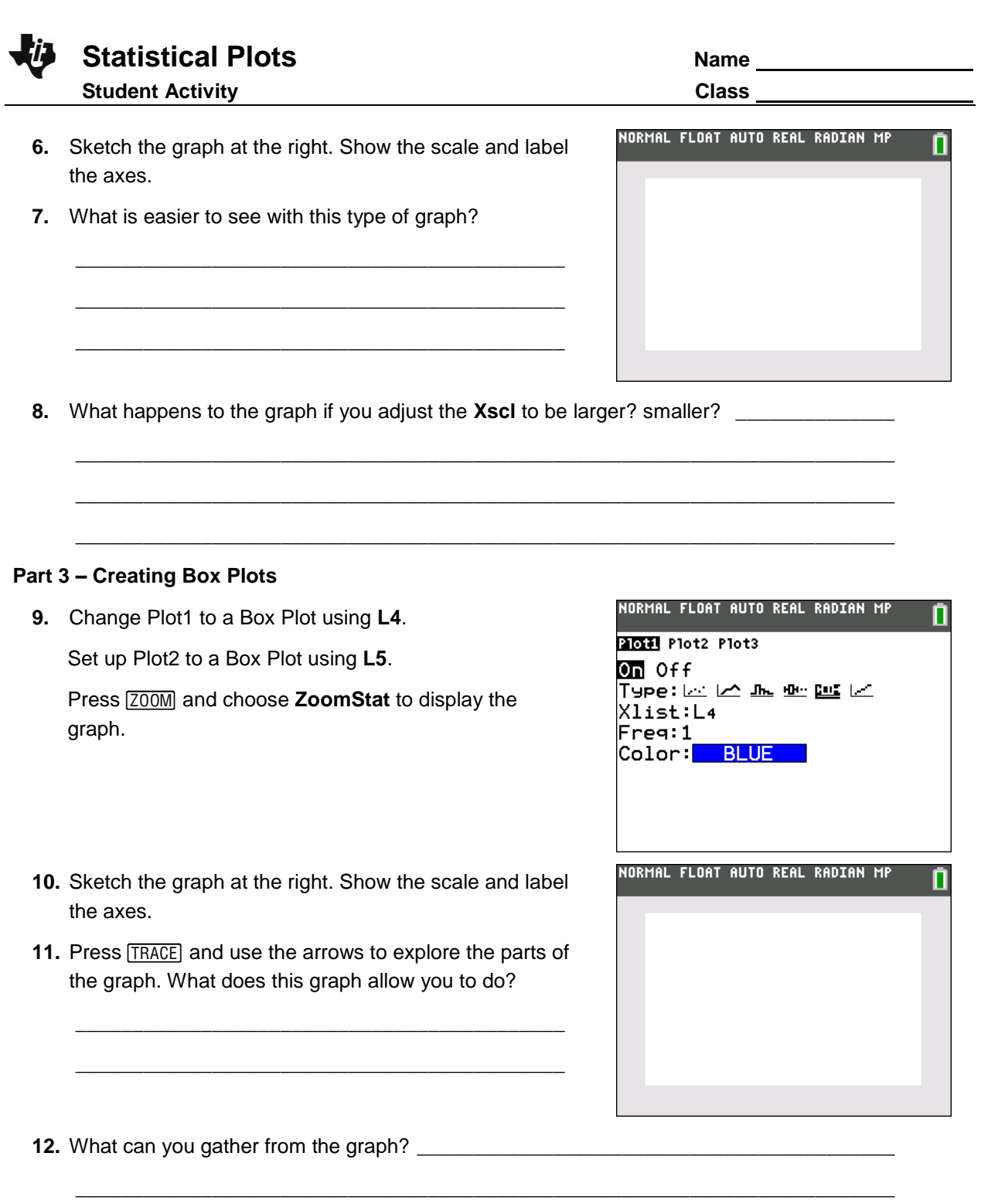